## 選んで保護する

映像を選んでまとめて保護、または解除します。

*1* 再生モードにする

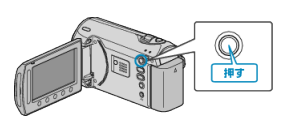

*2* 動画または静止画を選ぶ

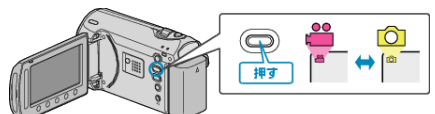

3 **@ をタッチして、メニューを表示する** 

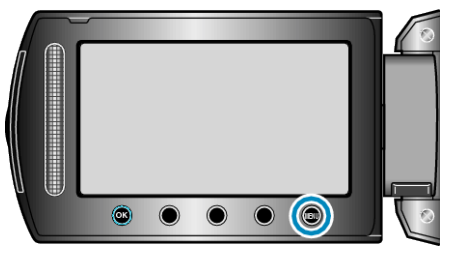

*4* "編集"を選び、C をタッチする

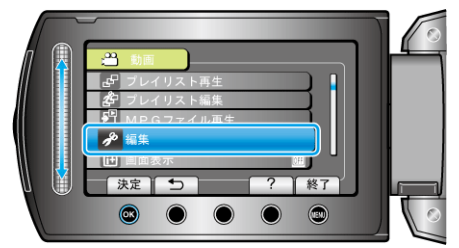

*5* "プロテクト/解除"を選び、C をタッチする

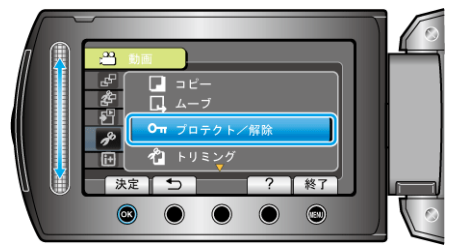

*6* "選択して設定"を選び、C をタッチする

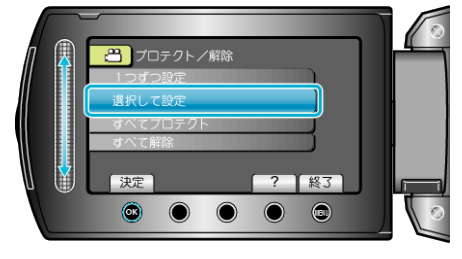

7 保護、または解除する映像を選び、<sup>6</sup>をタッチする

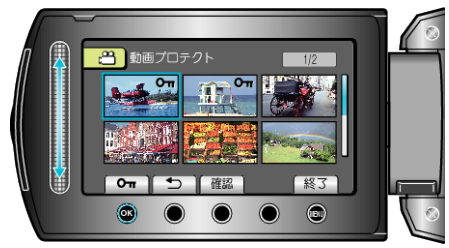

- 選んだ映像にプロテクトマークが表示されます。 プロテクトマークを消すときは、もう一度 ® をタッチします。
- "確認"をタッチすると、選んだ映像を確認できます。
- 8 保護、または解除する映像を選び終わったら、19 をタッチする